# **4 - Funzioni del Quadro G - Elementi contabili studi di settore Professionisti**

## **4.1. Compilazione del quadro**

- **4.2. Verifica quadratura dei dati indicati negli studi di settore e in Unico**
- **4.3. Invio dei dati al programma "Ge.Ri.Co"**
- **4.4. Gestione Adeguamento**

## **4.1. Compilazione del quadro**

Il quadro G – "Elementi contabili studi di settore Professionisti" è compilato in automatico dalla procedura riportando i dati indicati nel quadro RE – "Redditi di lavoro autonomo derivante dall'esercizio di arti e professioni".

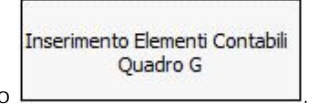

Il dettaglio dei dati riportati si visualizza cliccando nel tasto .

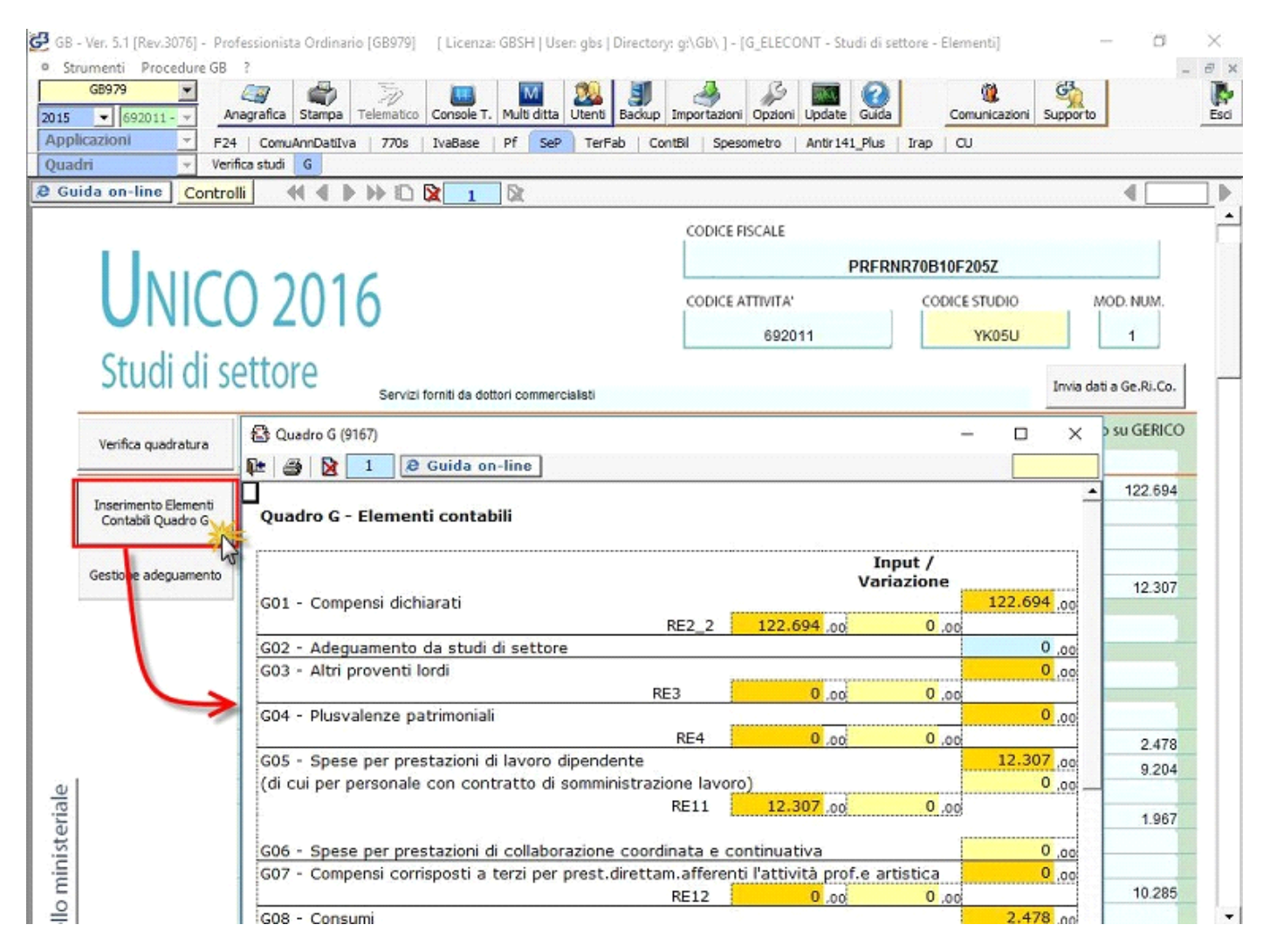

Rispetto a quanto riportato in automatico dal quadro E dell'Unico l'utente può fare delle variazioni indicando la differenza nel campo giallo "Input/Variazione".

#### **4.2. Verifica quadratura dei dati indicati negli studi di settore e in Unico**

La correttezza dei dati indicati nel quadro "G – Elementi contabili Professioni" può essere verificata con quanto indicato in Unico (quadro E)

Verifica quadratura

e in dichiarazione Iva attraverso la gestione a cui si accede dal pulsante

Il documento è composto da 3 fogli:

*Nel primo foglio c'è un riepilogo che indica se i dati indicati nel quadro F "Sono in linea con i dati indicati in Unico e nella dichiarazione Iva".*

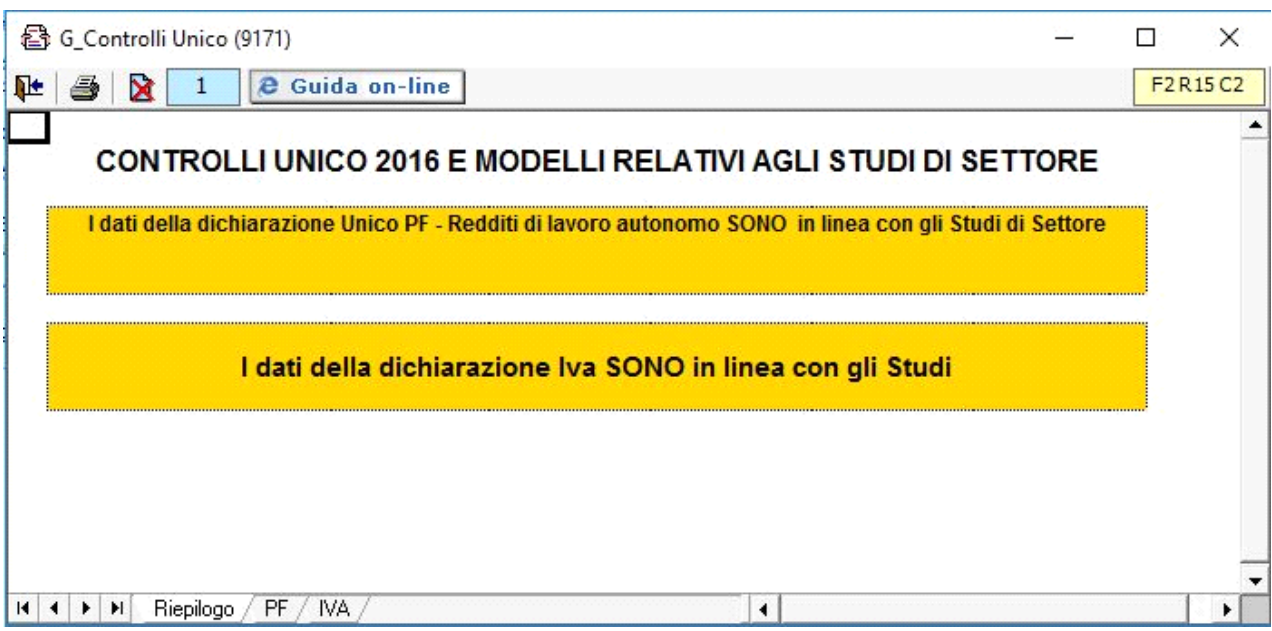

• Nel secondo foglio sono indicati i dettagli dei dati riguardanti i redditi:

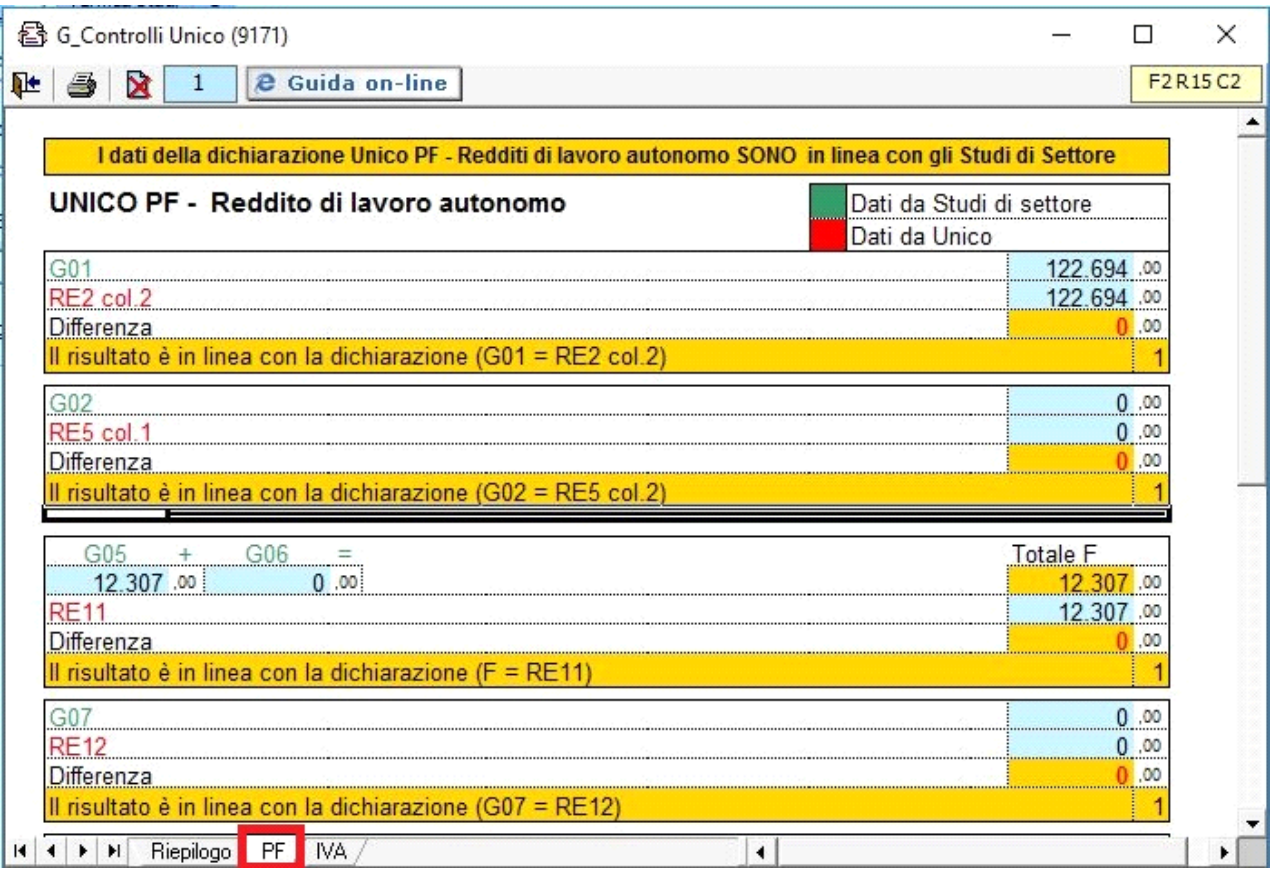

• Nel terzo foglio sono indicati i dati riguardanti l'Iva:

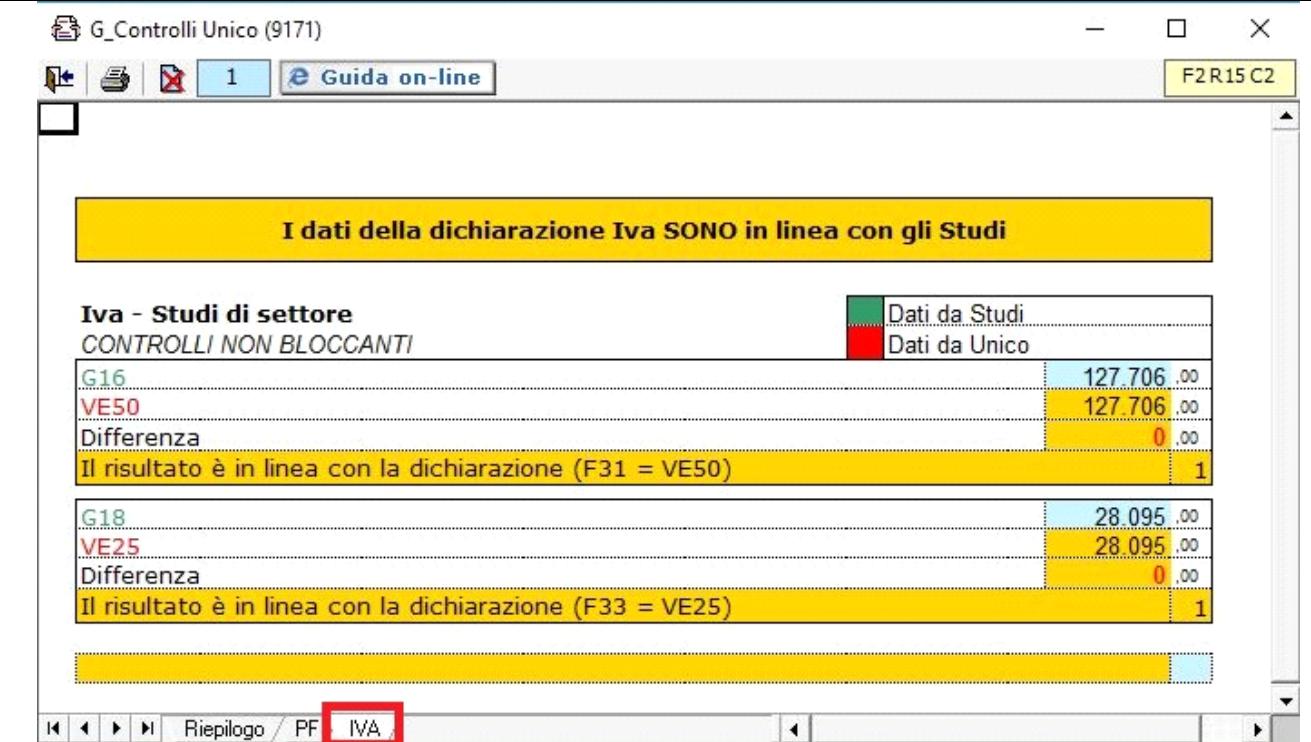

#### **4.3. Invio dei dati al Programma Gerico**

;

Dopo aver effettuato la quadratura dei dati è necessario inviare i dati al programma "Gerico", cliccando nel pulsante

Invia dati a Ge.Ri.Co.

•

•

•

**(\*) NB: Se la procedura "Ge.Ri.Co" è aperta nella ditta corrente sarà necessario chiuderla per un corretto riporto dei dati inseriti. Alla riapertura i dati saranno aggiornati.**

Nel Quadro F il software segnala all'utente lo "Stato" del quadro:

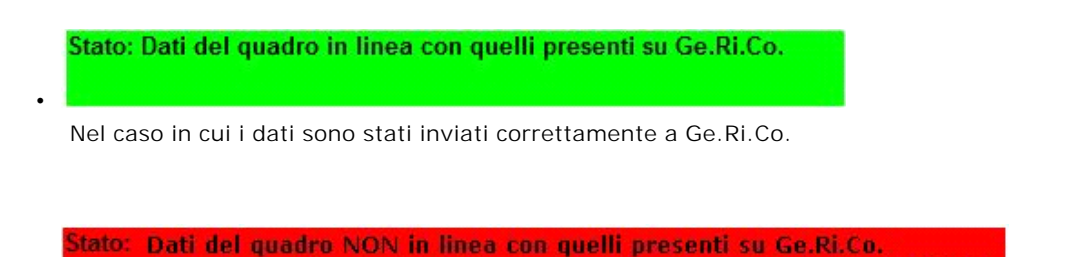

Procedere all'invio dei dati cliccando il pulsante "Invia Dati a Ge.Ri.

Nel caso in cui i dati sono presenti nel Quadro G ma non sono stati inviati al software Ge.Ri.Co. Oppure se i dati sono stati già inviati a Ge.Ri.Co ma nel Quadro G sono state fatte delle modifiche, quindi è necessario procedere al rinvio dei dati.

Stato: Posizione su Ge.Ri.Co. non presente.

Nel caso in cui non è stata ancora creata la posizione in Ge.Ri.Co.

Nel caso in cui Ge.Ri.Co non sia stato installato.

#### **4.4. Gestione Adeguamento**

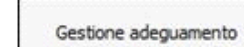

Dal pulsante si apre la gestione nella quale va indicato l'eventuale importo dell'adeguamento agli studi di settore ai fini Irpef, Irap e Iva da riportare in dichiarazione e in Gerico, l'importo dell'eventuale maggiorazione del 3% dovuta e l'importo dell'iva da versare da riportare nella gestione dei pagamenti.

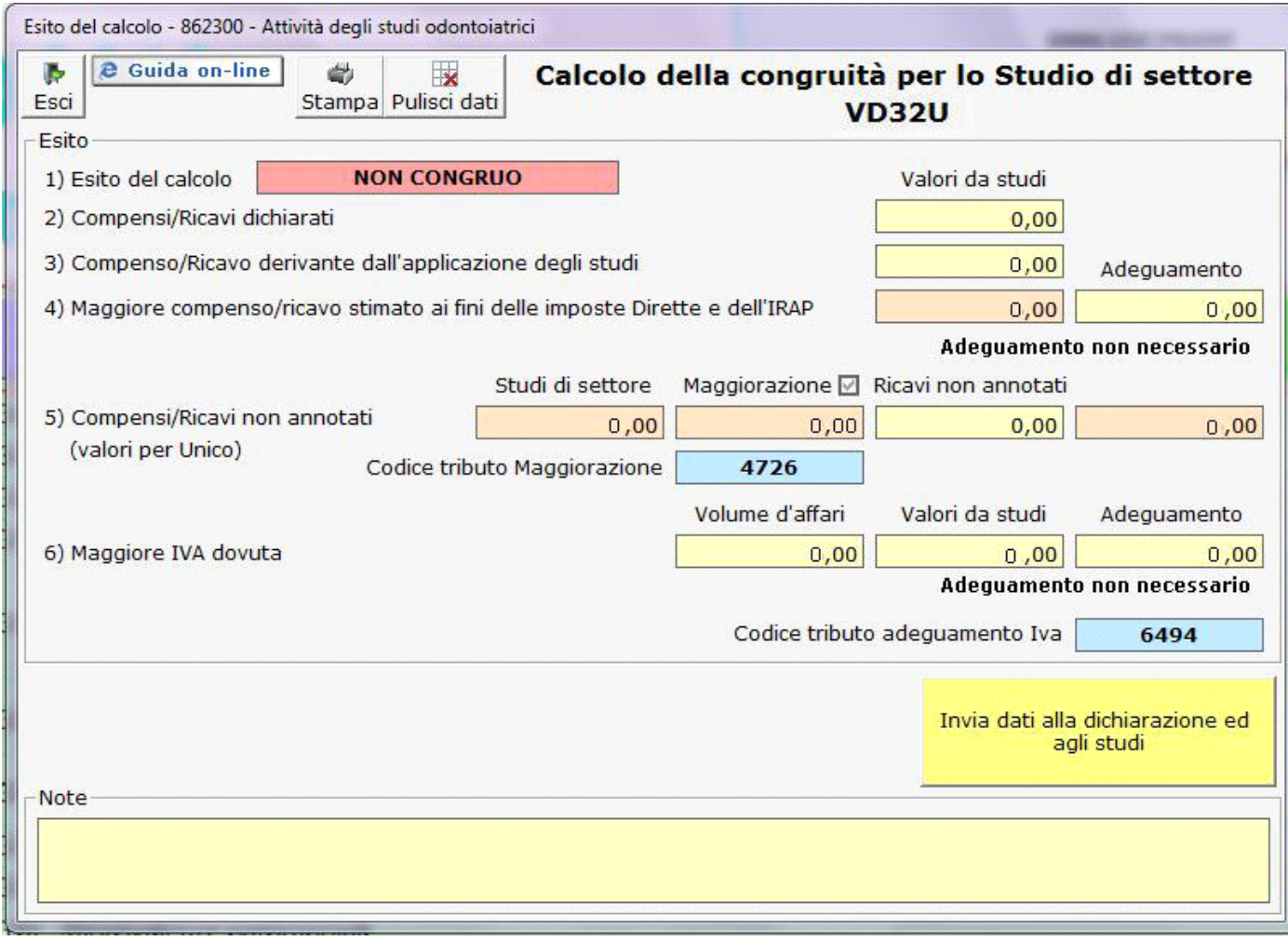

Per maggiori chiarimenti sul funzionamento della gestione rimandiamo alla guida on-line presente all'interno della stessa.

N° doc. 33726 - aggiornato il 05/06/2015 - Autore: Gbsoftware

GBsoftware S.p.A. - Via B. Oriani, 153 00197 Roma - C.Fisc. e P.Iva 07946271009 - Tel. 06.97626336 - Fax 075.9460737 - [email protected]